# **ORTHOREKTIFIKASI CITRA SATELIT RESOLUSI TINGGI MENGGUNAKAN** *SOFTWARE PIXEL FACTORY* **DENGAN KOORDINAT ORTHOSISTEMATIK DI WILAYAH BANGKA**

#### **Oleh :**

#### **Dessy Apriyanti**

#### *ABSTRAK*

Badan Informasi Geospasial merupakan lembaga pemerintahan yang bertugas untuk menyediakan Informasi Geospasial di Indonesia, salah satu produk dari Informasi Geospasial ini adalah Peta Rupabumi atau Peta Dasar yang di jadikan sebagai acuan dalam keperluan pemetaan, baik untuk kepentingan nasional maupun swasta. Pembuatan peta rupabumi memiliki *Standar Oprational Procedure* di setiap pengerjaannya. Peta rupabumi yang di buat oleh BIG menggunakan Citra haruslah melalui tahap orthorektifikasi. Orthorektifikasi dilakukan dalam upaya untuk menghilangkan distorsi salah satunya adalah kesalahan geometrik pada citra. Bangka Belitung merupakan salah satu dari Wilayah di Indonesia yang belum memiliki Peta Dasar untuk keperluan pemetaan skala besar. Oleh karena itu, penulis melakukan pekerjaan "Orthorektifikasi Citra Satelit Resolusi Tinggi Menggunakan Software *Pixel Factory* dengan Koordinat Orthosistematik di Wilayah Bangka" ini dalam rangka mendukung ketersediaan data Peta Dasar di Wilayah tersebut. Adapun tujuan dari penelitian ini adalah mengetahui tahapan pengoprasian software *Pixel Factory* untuk keperluan Orthorektifikasi serta mengetahui nilai ketelitian Uji Akurasi dari orthorektifikasi Citra Tegak Resolusi Tinggi menggunakan koordinat orthosistematik. Kesimpulan dari penelitian ini yaitu, Dari hasil uji akurasi CE90 didapatkan ketelitian 9 meter. Data hasil orthorektifikasi dapat digunakan untuk pemetaan dengan skala paling besar 1:25.000 di kelas 3. Hasil orthorektifikasi CSRT menggunakan banyak *scene* citra dan menggunakan koordinat orthosistematik sebagai parameter pengganti GCP belum mencapai target yang di inginkan yaitu 2,5 meter.

**Kata kunci :** *Bangka, Orthorektifikasi, Citra Satelit, Pixel Factory*

#### **1. PENDAHULUAN**

#### **1.1. Latar Belakang**

Kepulauan Bangka-Belitung merupakan provinsi yang baru dimekarkan. Berdasarkan UU Nomor 27 Tahun 2000 wilayah Kota Pangkalpinang, Kabupaten Bangka dan Kabupaten Belitung menjadi Provinsi Kepulauan Bangka Belitung. Selanjutnya sejak tanggal 27 Januari 2003 Provinsi Kepualauan Bangka Belitung mengalami pemekaran wilayah dengan menambah 4 Kabupaten baru yaitu Kabupaten Bangka Barat, Bangka Tengah, Belitung Timur dan Bangka Selatan. Di Era pemerintaahan Presiden Joko Widodo dalam upaya pemekaran dan pembangunan di wilayahnya, tentu diperlukan ketersediaan peta skala besar, sebagaimana yang dicanangkan dalam program Nawacita yaitu membangun dari pinggiran.

Dalam percepatan pembuatan peta rupabumi cara yang paling efektif adalah dengan Penginderaan jauh. Penginderaan jauh (*remote sensing*) sering di singkat inderaja, adalah ilmu dan seni untuk memperoleh informasi tentang suatu objek, daerah, atau fenomena melalui analisis data yang diperoleh dengan suatu alat tanpa kontak lansung dengan objek, daerah atau fenomena yang dikaji *[Lillesand Kiefer, 1994]*. Output yang dihasilkan dalam penginderaan jauh adalah foto atau citra yang dihasilkan melalui Pemotretan dari udara dengan menggunakan wahana pesawat maupun satelit.

Pembuatan peta rupabumi memiliki *Standar Oprational Procedure* di setiap pengerjaannya. Peta rupabumi yang di buat oleh BIG menggunakan Citra haruslah melalui tahap orthorektifikasi. Orthorektifikasi dilakukan dalam upaya untuk menghilangkan

*Orthorektifikasi Citra Satelit Resolusi Tinggi Menggunakan Software Pixel Factory.................... (Dessy Apriyanti) 25*

distorsi salah satunya adalah kesalahan geometrik pada citra.

Bangka Belitung merupakan salah satu dari Wilayah di Indonesia yang belum memiliki Peta Dasar untuk keperluan pemetaan skala besar. Oleh karena itu, penulis melakukan pekerjaan "Orthorektifikasi Citra Satelit Resolusi Tinggi Menggunakan Software *Pixel Factory* dengan Koordinat Orthosistematik di Wilayah Bangka" ini dalam rangka mendukung ketersediaan data Peta Dasar di Wilayah tersebut.

#### **1.2. Rumusan Masalah**

Rumusan masalah dari penelitian ini adalah sebagai berikut:

- 1. Bagaimana tahap pengoprasian software *Pixel Factory* untuk keperluan pekerjaan orthorektifikasi?
- 2. Bagaimana hasil uji akurasi dari orthorektifikasi citra satelit resolusi tinggi yang di orthorektifikasi menggunakan koordinat orthosistematik?

### **1.3. Maksud dan Tujuan**

Adapun maksud dan tujuan dari dilaksanakannya penelitian adalah sebagai berikut :

- 1. Mengetahui tahapan pengoprasian software *Pixel Factory* untuk keperluan Orthorektifikasi.
- 2. Mengetahui nilai ketelitian Uji Akurasi dari orthorektifikasi Citra Tegak Resolusi Tinggi menggunakan koordinat orthosistematik.

### **1.4. Manfaat**

Adapun manfaat yang diperoleh dari hasil kegiatan penelitian ini adalah sebagai berikut: 1. Bagi Universitas

- a. Membina kerjasama yang baik antara lingkungan akademis dengan lingkungan kerja.
- b. Sebagai tambahan referensi khususnya mengenai perkembangan informasi di bidang Pemetaan.
- 2. Bagi Perusahaan / Instansi
	- Hasil analisa dan penelitian yang dilakukan selama penelitian dapat menjadi bahan masukan bagi instansi terkait untuk menentukan kebijaksanaan di masa yang akan datang.
- 3. Bagi Mahasiswa
- a. Mengasah kemampuan untuk mengatur dan menyusun keperluan database secara rapih dan terstruktur.
- b. Memahami pengelompokan dan keperluan jenis data.
- c. Mengenal berbagai software pengolahan data untuk mendukung proses orthorektifikasi
- d. Mengetahui langkah-langkah pengoprasian *software Pixel Factory* dalam pengolahan data citra resolusi tinggi

#### **1.5. Batasan Masalah**

Ruang lingkup pengerjaan orthorektifikasi ini dibatasi sebagai berikut :

1. Pengerjaan dengan wilayah keseluruhan Bangka-Belitung adalah sampai pada tahap kerja Optimasi Tie Point. Mulai dari tahap pengerjaan optimasi GCP sampai dengan selesai lingkup kerja di bagi menjadi 2 wilayah yaitu Bangka dan Belitung.

Wilayah yang dikerjakan sampai dengan akhir pada pelaksanaan penelitian ini adalah wilayah Bangka.

Ruang lingkup pengerjaan data pada pelaksanaan penelitian ini dapat dilihat pada **Gambar 1.1** sebagai berikut :

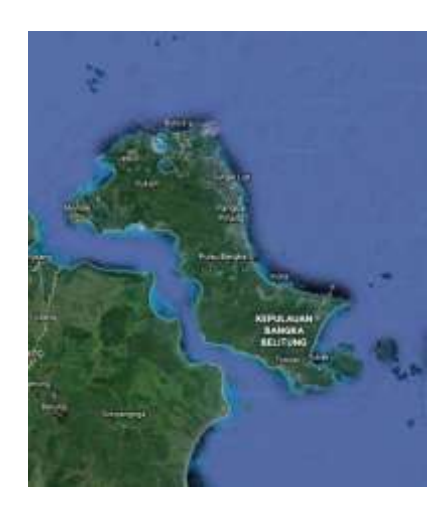

Gambar 1.1 Pulau Bangka (sumber : google earth)

- 2. Penggunaan data
	- a. Citra Satelit dari sensor Pleiades dan sensor Digital Globe (*Geoeye*, *Quickbird* 2, *Worldview*2, *Worldview*3)
	- b. *Digital Surface Model* (DSM)
	- c. Data Koordinat Orthosistematik (Koordinat hasil digitasi dari 1 referensi citra ter-orthosistematik) yang dalam pengerjaan ini digunakan sebagai pengganti GCP.
- 3. Pada pengolahan data juga di dukung dengan beberapa peralatan dan perlengkapan sebagai berikut :
	- a. Pekerjaan ini dilakukan menggunakan *hardwere* seperangkat Personal Komputer (PC) dengan 2 monitor dilengkapi dengan koneksi LAN
	- b. Software Orthorektifikasi yang digunakan adalah *Pixel Factory*
	- c. Software Pendukung
- *ArcMap*
- *Global Mapper*
- *Microsoft Office*

### **2. METODE PENELITIAN**

Adapun metodologi pelaksanaan dalam kegiatan Penelitian ini dapat dilihat dalam diagram alir pada **Gambar 1.2** sebagai berikut:

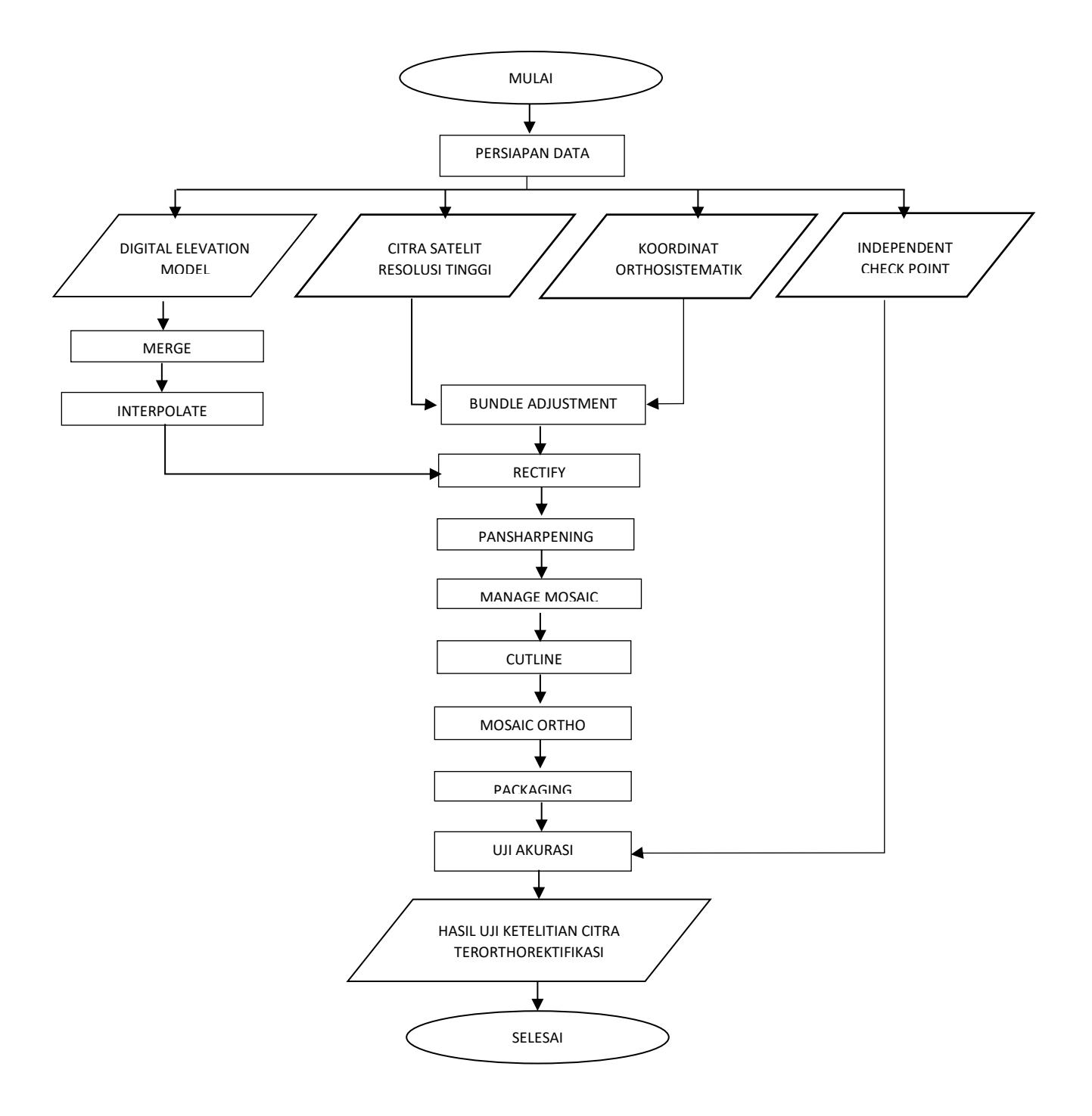

Gambar 1.2. Diagram Alir pengerjaan orthorektifikasi CSRT

### **3. PROSES DAN ANALISIS**

## **3.1. Persiapan**

Adapun hal yang dilakukan pada tahap persiapan yaitu:

- 1. Membuat Folder Penyimpanan RAW Data
- 2. Membuat Logsheet pengerjaan orthorektifikasi
- 3. Membuat AOI (*Area Of Interest*) dan Inventarisasi data
	- AOI merupakan singkatan dari *Area of Interest*, dibuat dengan menggunakan software arcgis. AOI merupakan cakupan area yang akan di kerjakan.
	- Inventarisasi Data
	- Citra Satelit
	- *Digital Survace Model* (DSM)
		- Inventarisasi DSM yang dimiliki BIG. DEM yang terbagi atas beberapa NLP ditampilkan berdasarkan masingmasing zona dengan menggunakan software Global Mapper. Setelah menampilan DEM berdasarkan zona yang dimiliki, maka DEM per zona tersebut diexport menjadi format Geotiff. Untuk zona yang luas harus diexport menjadi format Geotiff dengan membaginya menjadi beberapa tile.
	- Data *Control Point* (Koordinat Orthosistematik) dan *Independent Check Point* (ICP)

### **3.2. Pengolahan Data**

Pengolahan data pada pekerjaan orthorektifikasi ini terbagi menjadi beberapa hal yang akan diuraikan sebagai berikut :

1. *Projection*

Proses ini bertujuan untuk menentukan sistem proyeksi yang akan digunakan dalam pengerjaan.

2. *Import* Data

*Import* data berfungsi memasukan data ke dalam software pengolahan. *Import* data yang dilakukan yaitu :

- a. *Import* data citra satelit resolusi tinggi yang dilakukan per-sensor
- b. *Import* data *digital elevation model* (DEM)

c. *Import* GCP

3. *Bundle Adjustment* Proses ini berfungsi untuk mengetahui nilai RMS (*Root Mean Square*). Dalam proses *Bundle Adjustment* terdapat 3 proses optimasi, yaitu:

- a. Optimasi *Tie point*
	- Tie Point merupakan titik yang dibuat secara otomatis oleh softwere. Fungsi untuk mematchingkan antar image. Proses ini berfungsi untuk mematchingkan tiap scene image yang bertampalan.
- b. Optimasi *Control Point* Merupaka proses mematchingkan koordinat tanah dengan posisi yang ada di image sesuai desktipsi
- c. Optimasi *Merge Tie point* dan *Control Point* Penggabungan antara *tie point* dan *control point* agar memiliki tingkat ketelitian yang lebih akurat. Posisi pada optimsi control point akan terkoreksi dengan *Tie Point*.
- 4. Proses Ortho

Proses ortho memiliki beberapa tahapan, yaitu :

- a. *Rectify*  Proses ini berfungsi untuk memperbaiki citra dari kesalahan geometris.
- b. *Pansharpening*

Proses ini berfungsi untuk melakukan penajaman citra dengan fusi data (pankromatik dan multisprektral).

- c. *Sample Image* Berfungsi untuk membuat Image menjadi tampilan *Quicklook* (memperkecil resolusi) agar lebih ringan saat dikerjakan
- d. *Manage Mosaic Quicklook* Proses ini berfungsi untuk mengatur project yang akan di mosaic, yaitu dengan data quick look.
- e. *AutoMosa Cutline dan Cutline* Proses ini berfungsi untuk melakukan proses cutline hasil mosaic secara otomatis. Dan kemudian dilakukan cutline secara manual agar hasil citra yang telah di mosaic akan lebih bersih dari awan.
- f. *Manage Mosaic Full Resolution* Proses ini berfungsi untuk mengatur project yang akan di mosaic, data yang digunakan adalah data full resolusi
- g. *Cutline Full Resolution*

Proses ini merupakan tahap lanjutan dari *cutline quicklook. Cutline quicklook* merupakan proses cutline dengan menggunakan resolusi citra yang diperkecil untuk mempercepat proses digitasi. Oleh karena resolusi yang di perkecil mengakibatkan digitasi yang dilakukan merupakan digitasi secara kasar, sehingga harus diperbaiki (diedit) kembali dengan menggunakan cutline Full Resolusi

- h. *Mosaic Ortho* Merupakan proses menggabungkan potonganpotongan *image*.
- i. *Packaging*

Merupakan proses yang berfungsi untuk menampilkan citra yang telah ter-orthorektifikasi berdasarkan NLP.

#### **3.3.Uji Akurasi**

Uji akurasi pada pekerjaan ini dilakukan dengan menggunakan software ArcGIS. Adapun tahapan pengerjaannya adalah sebagai berikut :

- 1. Eksport data hasil *packaging* ke dalam format *shapefile*
- 2. Buka ArcGIS 10.1
- 3. *Import* data .shp hasil *packaging* ke dalam ArcGIS
- 4. *Import* data ICP Bangka
- 5. Buat *shapefile* baru dengan tipe *Point* (titik) yang akan digunakan sebagai titik cek (titik uji).
- 6. Pada atribut ICP tambahkan kolom (*add field*) x dan y dengan tipe *double*
- 7. Dengan menggunakan *shapefile* baru *digit* posisi titik kontrol sesuai dengan deskripsi pada loghseet ICP. Untuk mempermudah identifikasi, nama atribut titik cek diisi sesuai dengan nama ICP yang menjadi deskripsi.
- 8. Setelah selesai mendigit keseluruhan titik, masuk ke *atribut table*. Untuk mengetahui koordinat x dan y masing-masing titik, dapat dilakukan dengan meng-klik kolom x atau y, klik kanan *mouse*, pilih *Calculate Geometry*. Isi parameter sesuai dengan pekerjaan
- 9. Maka akan didapatkan nilai koordinat dari titik uji

## **4. HASIL DAN PEMBAHASAN**

Pada bab ini akan diuraikan hasil dan pembahasan dari pekerjaan Orthorektifikasi Citra Satelit Resolusi Tinggi dengan menggunakan software *Pixel Factory* di wilayah Bangka selama melaksanakan penelitian.

#### **4.1.***Import* **Data**

Dalam pengerjaan ini jumlah data yang di *Import* akan di uraikan sebagai berikut :

1. *Import* Citra Satelit Resolusi Tinggi Hasil *Import* CSRT dalam pekerjaan ini di uraikan pada **Tabel 4.1** berikut ini :

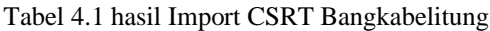

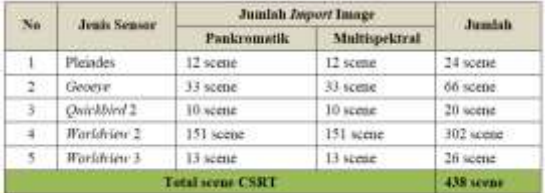

- 2. *Import Digital Surface Model*
	- DSM yang di *Import* ke dalam *Pixel Factory* terlebih dahulu di *Merge* dan *Interpolate* menggunakan software *Global Mapper*. Adapun gambaran dan cakupan DSM yang digunakan dalam pekerjaan ini dapat dilihat pada **Gambar 4.1**.

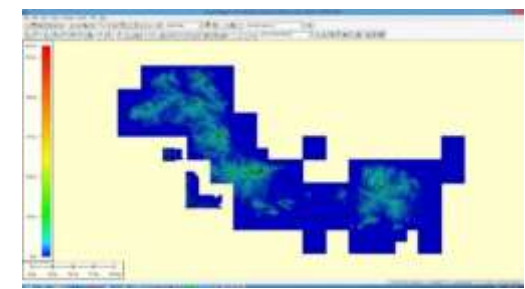

Gambar 4.1 DSM yang digunakan dalam tampilan Global Mapper

3. *Import Control Point*

Dalam pengerjaan ini *control point* di wilayah Bangka adalah berjumlah 293 titik yang tersebar di seluruh wilayah Bangka.

### **4.2** *Bundle Adjustment*

Dalam *Bundle Adjustment* spesifikasi pengerjaan yang dibutuhkan adalah sebagai berikut :

*1. Tie Point*

Dalam proses pembuatan *tie point* batasan terendah nilai *match* gcp adalah 1/10 (kecuali untuk daerah yang sangat sulit seperti Papua).

Target dari optimasi tie point adalah kurang dari 1 *Pixel* untuk x dan y.

2. GCP dan *Merge* GCP Target statistik dari optimasi GCP dan Merge GCP adalah :

Control points coordinats residual (meters) XY std: 0.048888 0.048888 XY max: 0.08333 0.08333

Image coordinates residuals (pixels) xv std: 0.3333 0.33333

xy max: 1.5 1.5

## **4.3.Pembuatan** *Tie Point* **dan Optimasi** *Tie Point*

Dari proses *matching* gcp (pembuatan *tie point*) didapatkan hasil 144802/538795 point yang mana sama dengan **1/3.720908551** (sudah cukup baik). Hasil match gcp dapat dilihat pada **Gambar 4.2** berikut ini:

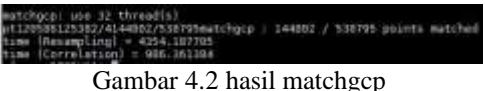

Pada proses pengerjaan optimasi *tie point*, didapatkan hasil sebagai berikut :

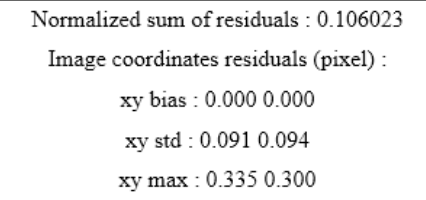

dari hasil pengerjaan tersebut, dapat disimpulkan bahwa target residual tie point terpenuhi.

# **4.2.2 Optimasi GCP**

Pada proses pengerjaan optimasi GCP didapakan hasil sebagai berikut :

Control points coordinats residual (meters) XY bias: 0.002189 0.002711 0.000378 (meter) XY std: 0.034917 0.039283 0.016018 (meter) XY max: 0.082990 0.081462 0.064263 (meter)

> Image coordinates residuals (pixels) xy bias : - 0 001948 0.000810 (pixels) xy std:0.253711 0.261047 (pixels) xy max :0.984936 1.090994 (pixels)

Tabel 4.2 merupakan lampiran spesifikasi titik kontrol point (GCP) yang tidak digunakan (*unused*).

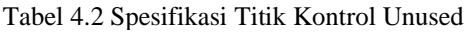

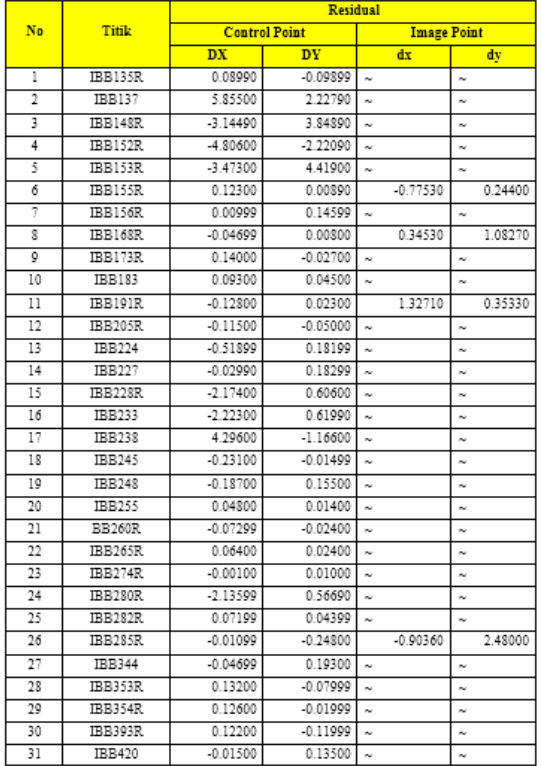

Sebaran dari titik kontrol hasil optimasi GCP dapat dilihat pada Gambar 4.3.

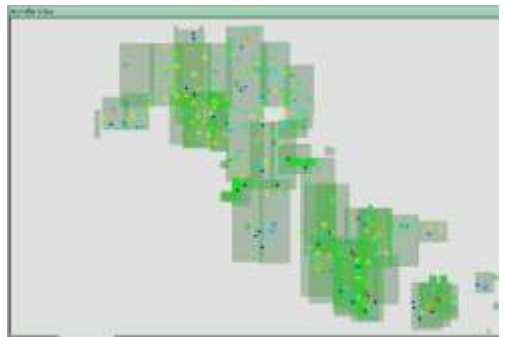

Gambar 4.3 Sebaran titik hasil optimasi GCP (biru tua tanpa arah vektor merupakan titik unused)

#### **4.2.3 Optimasi** *Merge Tie Point* **dan** *Control Point (Merge GCP)*

Pada pengerjaan optimasi Merge GCP didapakan hasil sebagai berikut :

Control points coordinats residual (meters) XYZ bias: 0.000014 0.000012 0.001868 (meter) XYZ std: 0.006233 0.005659 0.078131 (meter) XYZ max: 0.028958 0.019162 0.340560 (meter)

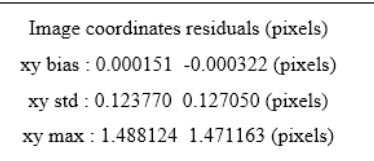

Hasil dari *Merge* GCP sudah memenuhi standar pengerjaan. Sebaran dari titik optimasi *merge tie point dan control point* dapat dilihat pada Gambar 4.4 dan Gambar 4.5 berikut ini :

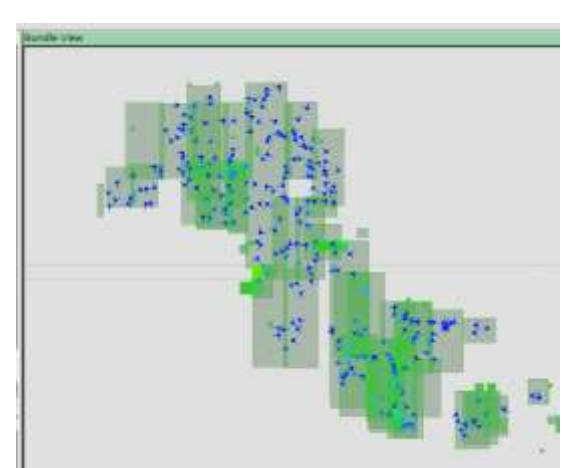

Gambar 4.4 Sebaran Titik Control Point Yang Di Gunakan Pada Merge Tie Point Dan Control Point

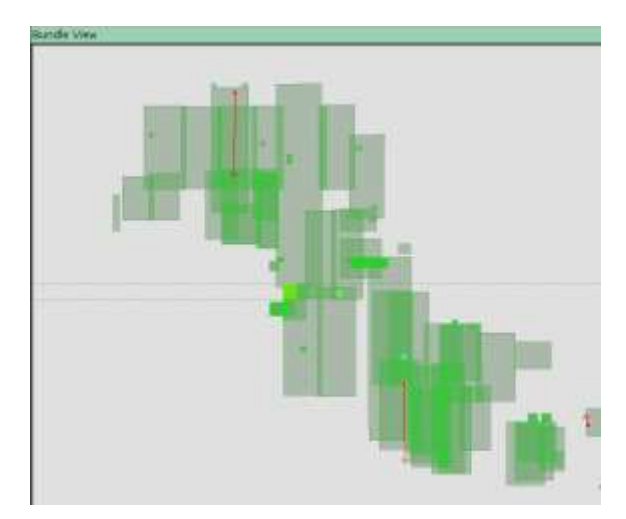

Gambar 4.5 Sebaran Titik Control Unused Pada Optimasi Merge Tie Point Dan Control Point

## **4.4.** *Cutline*

Hasil dari *cutline* awan ditampilkan pada Gambar 4.6 berikut ini.

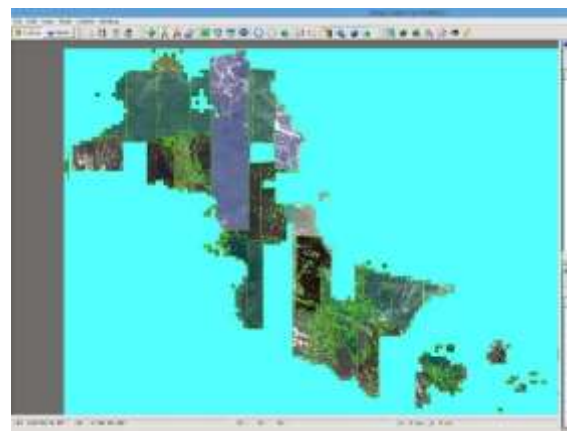

Gambar 4.6 hasil cutline awan

# **4.5 Uji akurasi**

Dalam proses uji akurasi ini digunakan 83 titik uji (*Independen check point*) yang tersebar di seluruh wilayah Bangka. Dari 83 titik uji, terdapat 3 titik yang tidak di ikut sertakan (unused) dalam uji akurasi. Adapun keterangan dari ICP yang tidak digunakan terdapat pada **Tabel 4.3** berikut ini:

Tabel 4.3 ICP Unused

| <b>TITIK ICP</b> | <b>KETERANGAN</b>        | <b>DESKRIPSI</b>             | <b>ISTATUS</b>         |
|------------------|--------------------------|------------------------------|------------------------|
| <b>IIBB0039</b>  | <b>TIDAK TERDEFINISI</b> | AWAN                         | <b>TIDAK DIGUNAKAN</b> |
| <b>IIBB0044</b>  | <b>MELENCENG JAUH</b>    | 400 METER                    | <b>TIDAK DIGUNAKAN</b> |
| <b>IIBB0047</b>  | <b>TIDAK TERDEFINISI</b> | <b>ITITIK JATUH DI HUTAN</b> | <b>TIDAK DIGUNAKAN</b> |

Sebaran titik ICP dapat dilihat pada **Gambar 4.7** berikut ini.

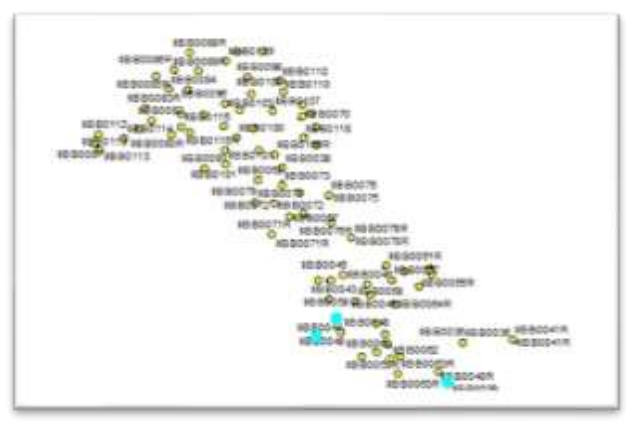

Gambar 4.7 Sebaran Titik Uji (Biru Merupakan Titik Yang Tidak Digunakan)

Dari hasil uji akurasi CE 90 didapatkan hasil ketelitian horisontal sebagai berikut :

*Orthorektifikasi Citra Satelit Resolusi Tinggi Menggunakan Software Pixel Factory.................... (Dessy Apriyanti) 31*

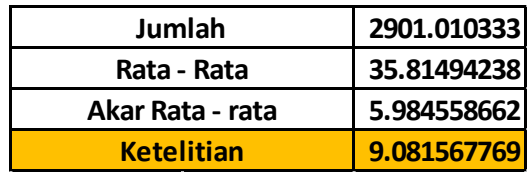

Hal ini belum memenuhi kriteria ketelitian yang di targetkan yaitu 2.5 meter.

## **5.5. KESIMPULAN DAN SARAN**

## **5.1. Kesimpulan**

- 1. Dari hasil uji akurasi CE90 didapatkan ketelitian 9 meter .
- 2. Data hasil orthorektifikasi dapat digunakan untuk pemetaan dengan skala paling besar 1:25.000 di kelas
- 3. Hasil orthorektifikasi CSRT menggunakan banyak *scene* citra dan menggunakan koordinat orthosistematik sebagai parameter pengganti GCP belum mencapai target yang di inginkan yaitu 2,5 meter.

# **5.2. Saran**

- 1. Sebelum melakukan *Import* data sebaiknya lakukan pengecekkan secara menyeluruh agar tidak terjadi kekurangan atau kesalahan data.
- 2. Pada proses *Bundle Adjustment* tie point yang memiliki posisi di laut atau tertutup awan sebaiknya langsung dihapus (*delete*).
- 3. Apabila posisi titik GCP sudah tepat dan sesuai dengan deskripsi, akan tetapi residual masih tetap besar, tambahkan *tie point* di sekitar titik GCP tersebut atau pada setiap pojok *scene* citra.
- 4. Dalam menempatkan posisi titik kontrol dalam proses optimasi, sebaiknya menempatkan titik dengan memperhitungnkan pixel gambar. Zoom sampai obyek terlihat satuan *pixel* nya kemudian letakkan titik sesuai deskripsi di pojok pixel.
- 5. Dalam proses *Import* data GCP dan ICP di proses *Bundle Adjustment* sebaiknya di pisahkan
- 6. Saat melakukan merge GCP, terdapat 1 scene citra yang bermasalah. Pada 1 scene citra tersebut residual keseluruhan titik GCP tertarik ke atas. Solusi dari permasalahan ini adalah dengan mengganti parameter di specif\_chantier. Perubahan parameter ini mengakibatkan hal sebagai berikut :
- a. Nilai residual Control Point menjadi 50% lebih kecil dari sebelumnya
- b. Nilai residual image berubah naik
- c. Perlu dilakukan optimasi ulang di keseluruhan titik GCP
- 7. Saat melakukan *Pansharpening* terdapat kondisi yang tidak lazim, yaitu ada scene citra yang tidak terkoreksi, mengakibatkan terjadi selisih yang cukup besar sekitar 400 meter. Dari hasil analisa hal ini disebabkan oleh kurangnya DEM yang mengakibatkan adanya selisih pada scene citra yang tidak memiliki DEM sehingga bagian yang memiliki selisih tersebut belum terkoreksi. Solusinya adalah dengan melakukan *Import* kembali DEM yang kurang. 2901.010333<br>
3. Nilai residual CM<br>
3.5.984558662<br>
5.984558662<br>
16. Nilai residual Ima<br>
2. Polibakukan P<br>
2. Saat melakukan P<br>
16. Nilai residual ima<br>
2. Saat melakukan P<br>
17. Saat melakukan R<br>
17. Saat melakukan R<br>
teraja

# **DAFTAR PUSTAKA**

- [1]. Friska Melia Ode Binta.2017.*Analisis Ketelian Orthorektifikasi Citra Pleiades Dan Spot6 Untuk Pembuatan Peta Dasar Rdtr Wilayah Pesisir (Studi Kasus: Kecamatan Jenu, Tuban)*.Surabaya : Institut Teknologi Sepuluh Nopember
- [2]. Jacek Grodecki and Gene Dial.2003.*Block Adjustment of High-Resolution Satellite Images Described by Rational Polynomials*. American Society for Photogrammetry and Remote Sensing
- [3]. Joanna Krystyna Nowak Da Costa and Agnieszka Walczyńska.2011.*Geometric Quality Testing of the Worldview-2 Image Data Acquired over the JRC Maussane Test Site using ERDAS LPS, PCI Geomatics and Keystone digital photogrammetry software packages – Initial Findings with ANNEX*.Luxembourg: Publications Office of the European Union
- [4]. Philip Cheng dan Chuck Capeel*.*2010.*Pansharpening and geometric correction Worldview-2 sattelite.*Geoinformatics
- [5]. Randy Prima Brahmantara, Kustiyo Pengukuran.2017.*Kualitas Geometri Hasil Orthorektifikasi Citra Worldview-2*. Pusat Teknologi dan Data Penginderaan Jauh-LAPAN
- [6]. Salwa Nabilah.2017.*Analisis Perbandingan Ketelitian Orthorektifikasi Citra Pleiades Dan Quickbird Untuk Pembuatan Peta Dasar Rencana Detail Tata Ruang Terbuka Hijau (Studi Kasus:Bagian Wilayah Perkotaan Tuban).*Surabaya : Institut Teknologi

# **PENULIS :**

*Dessy Apriyanti, ST., MT.* Staf Dosen Program Studi Teknik Geodesi, Fakultas Teknik – Universitas Pakuan Bogor.